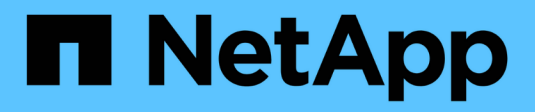

## **Creazione di regole**

OnCommand Unified Manager 9.5

NetApp December 20, 2023

This PDF was generated from https://docs.netapp.com/it-it/oncommand-unified-manager-95/onlinehelp/task-creating-rules-using-templates.html on December 20, 2023. Always check docs.netapp.com for the latest.

# **Sommario**

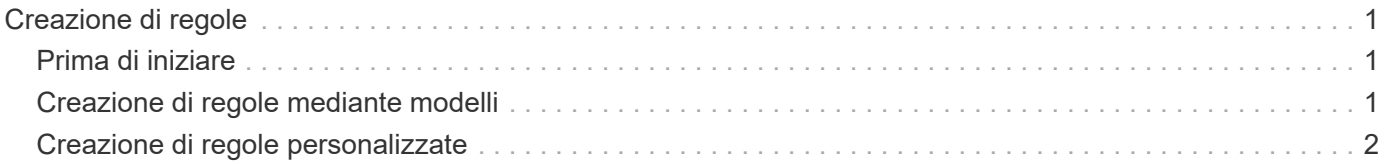

# <span id="page-2-0"></span>**Creazione di regole**

È possibile aggiungere nuove regole alla policy sui dati per determinare il posizionamento dei dati scritti nel volume Infinite. È possibile creare regole utilizzando modelli di regole definiti in Unified Manager o creando regole personalizzate.

## <span id="page-2-1"></span>**Prima di iniziare**

- È necessario disporre del ruolo di amministratore dello storage o amministratore dello storage di OnCommand.
- Il cluster contenente SVM con Infinite Volume con classi di storage deve essere aggiunto al database di Unified Manager.

### <span id="page-2-2"></span>**Creazione di regole mediante modelli**

È possibile aggiungere nuove regole utilizzando i modelli di regola definiti da Unified Manager per determinare il posizionamento dei dati scritti su SVM con Infinite Volume. È possibile creare regole in base a tipi di file, percorsi di directory o proprietari.

### **Prima di iniziare**

- È necessario disporre del ruolo di amministratore dello storage o amministratore dello storage di OnCommand.
- Il cluster contenente SVM con Infinite Volume con classi di storage deve essere aggiunto al database di Unified Manager.

### **A proposito di questa attività**

La scheda Data Policy (Policy dati) è visibile solo per una SVM con Infinite Volume (Volume infinito).

#### **Fasi**

- 1. Nel riquadro di navigazione a sinistra, fare clic su **Health** > **SVM**.
- 2. Nella pagina di inventario **Health/Storage Virtual Machines**, selezionare la SVM appropriata.
- 3. Fare clic sulla scheda **Data Policy**.

Viene visualizzato l'elenco delle regole nella policy dei dati per la SVM selezionata con volume infinito.

- 4. Fare clic su **Create** (Crea).
- 5. Nella finestra di dialogo **Crea regola**, scegliere un modello di regola appropriato dall'elenco a discesa.

Il modello si basa su tre categorie: Tipo di file, proprietario o percorso di directory.

- 6. In base al modello selezionato, aggiungere le condizioni necessarie nell'area **Criteri di corrispondenza**.
- 7. Selezionare una classe di storage appropriata dall'elenco a discesa **inserire il contenuto corrispondente nella classe di storage**.
- 8. Fare clic su **Create** (Crea).

La nuova regola creata viene visualizzata nella scheda Data Policy (Criteri dati).

- 9. Visualizzare in anteprima qualsiasi altra modifica apportata alla policy dei dati.
- 10. Fare clic su **Activate** (attiva) per attivare le modifiche alle proprietà della regola nella SVM.

### <span id="page-3-0"></span>**Creazione di regole personalizzate**

In base ai requisiti del data center, è possibile creare regole personalizzate e aggiungerle a una policy sui dati per determinare il posizionamento dei dati scritti su SVM con Infinite Volume. È possibile creare regole personalizzate dalla finestra di dialogo Crea regola senza utilizzare alcun modello esistente.

#### **Prima di iniziare**

- È necessario disporre del ruolo di amministratore dello storage o amministratore dello storage di OnCommand.
- Il cluster contenente SVM con Infinite Volume con classi di storage deve essere aggiunto al database di Unified Manager.

#### **A proposito di questa attività**

La scheda Data Policy (Policy dati) è visibile solo per una SVM con Infinite Volume (Volume infinito).

#### **Fasi**

- 1. Nel riquadro di navigazione a sinistra, fare clic su **Health** > **SVM**.
- 2. Nella pagina di inventario **Health/Storage Virtual Machines**, selezionare la SVM appropriata.
- 3. Fare clic su **Data Policy**.
- 4. Fare clic su **Create** (Crea).
- 5. Nella finestra di dialogo **Crea regola**, selezionare **regola personalizzata** dall'elenco **modello**.
- 6. Nell'area **Criteri di corrispondenza**, aggiungere le condizioni necessarie.

Le condizioni consentono di creare una regola in base a tipi di file, percorsi di directory o proprietari. Una combinazione di queste condizioni è il set di condizioni. Ad esempio, è possibile disporre di una regola: "inserire tutti i file .mp3 di proprietà di John nella classe di storage Bronze".

- 7. Selezionare una classe di storage appropriata dall'elenco a discesa **inserire il contenuto corrispondente nella classe di storage**.
- 8. Fare clic su **Create** (Crea).

La nuova regola creata viene visualizzata nella scheda Data Policy (Criteri dati).

- 9. Visualizzare in anteprima qualsiasi altra modifica apportata alla policy dei dati.
- 10. Fare clic su **Activate** (attiva) per attivare le modifiche alle proprietà della regola nella SVM.

#### **Informazioni sul copyright**

Copyright © 2023 NetApp, Inc. Tutti i diritti riservati. Stampato negli Stati Uniti d'America. Nessuna porzione di questo documento soggetta a copyright può essere riprodotta in qualsiasi formato o mezzo (grafico, elettronico o meccanico, inclusi fotocopie, registrazione, nastri o storage in un sistema elettronico) senza previo consenso scritto da parte del detentore del copyright.

Il software derivato dal materiale sottoposto a copyright di NetApp è soggetto alla seguente licenza e dichiarazione di non responsabilità:

IL PRESENTE SOFTWARE VIENE FORNITO DA NETAPP "COSÌ COM'È" E SENZA QUALSIVOGLIA TIPO DI GARANZIA IMPLICITA O ESPRESSA FRA CUI, A TITOLO ESEMPLIFICATIVO E NON ESAUSTIVO, GARANZIE IMPLICITE DI COMMERCIABILITÀ E IDONEITÀ PER UNO SCOPO SPECIFICO, CHE VENGONO DECLINATE DAL PRESENTE DOCUMENTO. NETAPP NON VERRÀ CONSIDERATA RESPONSABILE IN ALCUN CASO PER QUALSIVOGLIA DANNO DIRETTO, INDIRETTO, ACCIDENTALE, SPECIALE, ESEMPLARE E CONSEQUENZIALE (COMPRESI, A TITOLO ESEMPLIFICATIVO E NON ESAUSTIVO, PROCUREMENT O SOSTITUZIONE DI MERCI O SERVIZI, IMPOSSIBILITÀ DI UTILIZZO O PERDITA DI DATI O PROFITTI OPPURE INTERRUZIONE DELL'ATTIVITÀ AZIENDALE) CAUSATO IN QUALSIVOGLIA MODO O IN RELAZIONE A QUALUNQUE TEORIA DI RESPONSABILITÀ, SIA ESSA CONTRATTUALE, RIGOROSA O DOVUTA A INSOLVENZA (COMPRESA LA NEGLIGENZA O ALTRO) INSORTA IN QUALSIASI MODO ATTRAVERSO L'UTILIZZO DEL PRESENTE SOFTWARE ANCHE IN PRESENZA DI UN PREAVVISO CIRCA L'EVENTUALITÀ DI QUESTO TIPO DI DANNI.

NetApp si riserva il diritto di modificare in qualsiasi momento qualunque prodotto descritto nel presente documento senza fornire alcun preavviso. NetApp non si assume alcuna responsabilità circa l'utilizzo dei prodotti o materiali descritti nel presente documento, con l'eccezione di quanto concordato espressamente e per iscritto da NetApp. L'utilizzo o l'acquisto del presente prodotto non comporta il rilascio di una licenza nell'ambito di un qualche diritto di brevetto, marchio commerciale o altro diritto di proprietà intellettuale di NetApp.

Il prodotto descritto in questa guida può essere protetto da uno o più brevetti degli Stati Uniti, esteri o in attesa di approvazione.

LEGENDA PER I DIRITTI SOTTOPOSTI A LIMITAZIONE: l'utilizzo, la duplicazione o la divulgazione da parte degli enti governativi sono soggetti alle limitazioni indicate nel sottoparagrafo (b)(3) della clausola Rights in Technical Data and Computer Software del DFARS 252.227-7013 (FEB 2014) e FAR 52.227-19 (DIC 2007).

I dati contenuti nel presente documento riguardano un articolo commerciale (secondo la definizione data in FAR 2.101) e sono di proprietà di NetApp, Inc. Tutti i dati tecnici e il software NetApp forniti secondo i termini del presente Contratto sono articoli aventi natura commerciale, sviluppati con finanziamenti esclusivamente privati. Il governo statunitense ha una licenza irrevocabile limitata, non esclusiva, non trasferibile, non cedibile, mondiale, per l'utilizzo dei Dati esclusivamente in connessione con e a supporto di un contratto governativo statunitense in base al quale i Dati sono distribuiti. Con la sola esclusione di quanto indicato nel presente documento, i Dati non possono essere utilizzati, divulgati, riprodotti, modificati, visualizzati o mostrati senza la previa approvazione scritta di NetApp, Inc. I diritti di licenza del governo degli Stati Uniti per il Dipartimento della Difesa sono limitati ai diritti identificati nella clausola DFARS 252.227-7015(b) (FEB 2014).

#### **Informazioni sul marchio commerciale**

NETAPP, il logo NETAPP e i marchi elencati alla pagina<http://www.netapp.com/TM> sono marchi di NetApp, Inc. Gli altri nomi di aziende e prodotti potrebbero essere marchi dei rispettivi proprietari.